# **TeSys** Active

# **TeSys island – Digital Motor Management Solution**

## **Quick Start Guide for EcoStruxure Control Expert Classic**

**TeSys** offers innovative and connected solutions for motor starters.

**DOCA0236EN-00 11/2021**

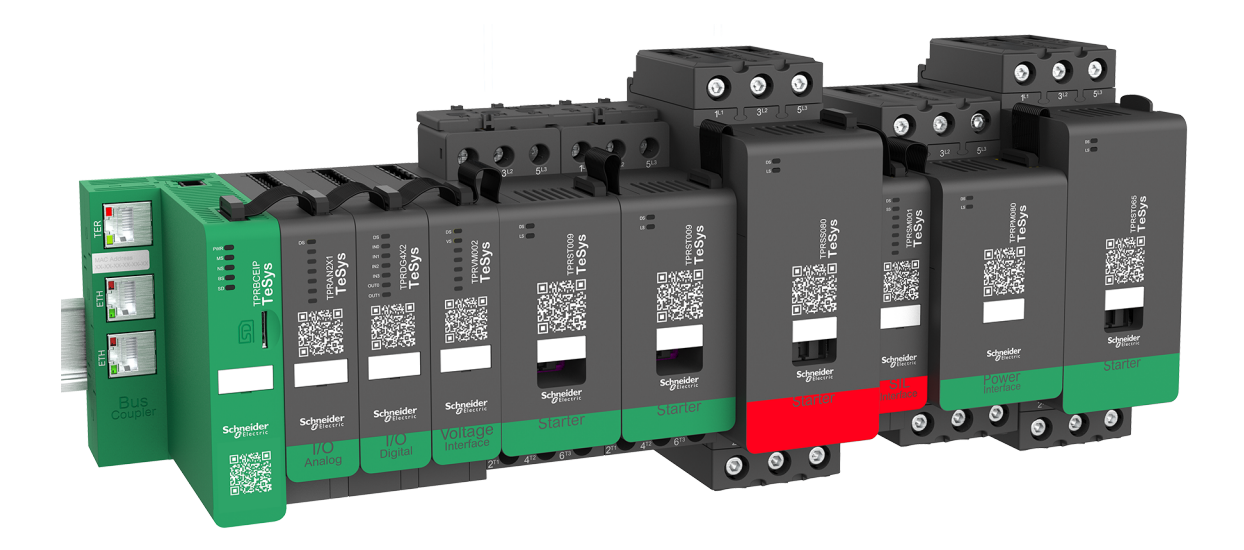

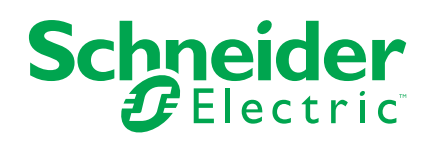

## **Legal Information**

The Schneider Electric brand and any trademarks of Schneider Electric SE and its subsidiaries referred to in this guide are the property of Schneider Electric SE or its subsidiaries. All other brands may be trademarks of their respective owners.

This guide and its content are protected under applicable copyright laws and furnished for informational use only. No part of this guide may be reproduced or transmitted in any form or by any means (electronic, mechanical, photocopying, recording, or otherwise), for any purpose, without the prior written permission of Schneider Electric.

Schneider Electric does not grant any right or license for commercial use of the guide or its content, except for a non-exclusive and personal license to consult it on an "as is" basis. Schneider Electric products and equipment should be installed, operated, serviced, and maintained only by qualified personnel.

As standards, specifications, and designs change from time to time, information contained in this guide may be subject to change without notice.

To the extent permitted by applicable law, no responsibility or liability is assumed by Schneider Electric and its subsidiaries for any errors or omissions in the informational content of this material or consequences arising out of or resulting from the use of the information contained herein.

# **Table of Contents**

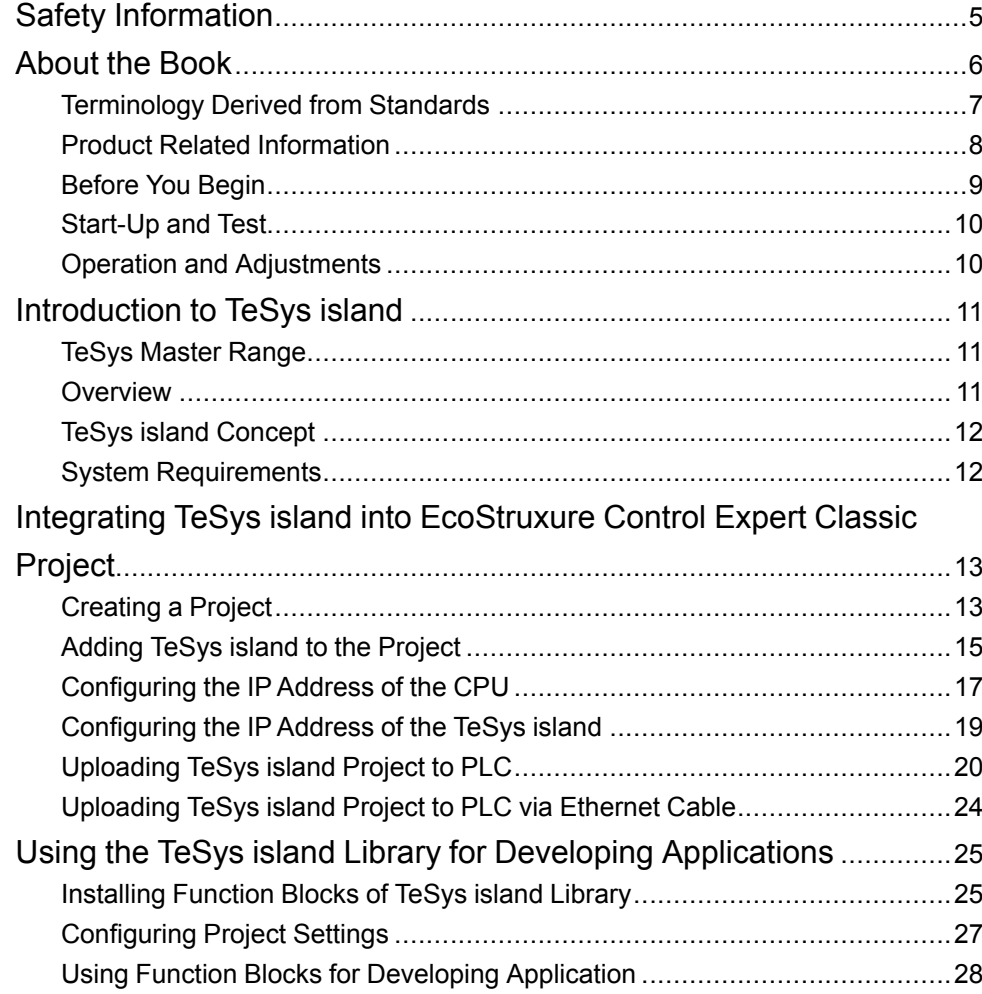

# <span id="page-4-0"></span>**Safety Information**

### **Important Information**

Read these instructions carefully, and look at the equipment to become familiar with the device before trying to install, operate, service, or maintain it. The following special messages may appear throughout this documentation or on the equipment to warn of potential hazards or to call attention to information that clarifies or simplifies a procedure.

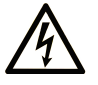

The addition of this symbol to a "Danger" or "Warning" safety label indicates that an electrical hazard exists which will result in personal injury if the instructions are not followed.

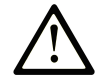

This is the safety alert symbol. It is used to alert you to potential personal injury hazards. Obey all safety messages that follow this symbol to avoid possible injury or death.

#### **! DANGER**

**DANGER** indicates a hazardous situation which, if not avoided, **will result in** death or serious injury.

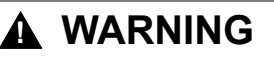

**WARNING** indicates a hazardous situation which, if not avoided, **could result in** death or serious injury.

### **! CAUTION**

**CAUTION** indicates a hazardous situation which, if not avoided, **could result** in minor or moderate injury.

#### *NOTICE*

*NOTICE* is used to address practices not related to physical injury.

#### **Please Note**

Electrical equipment should be installed, operated, serviced, and maintained only by qualified personnel. No responsibility is assumed by Schneider Electric for any consequences arising out of the use of this material.

A qualified person is one who has skills and knowledge related to the construction and operation of electrical equipment and its installation, and has received safety training to recognize and avoid the hazards involved.

## <span id="page-5-0"></span>**About the Book**

#### **Document Scope**

This document provides the steps required in EcoStruxure™ Control Expert Classic software to create a project with a TeSys™ island and a logic/motion controller using the Modbus TCP protocol.

This document also provides the details about:

- Integrating the TeSys island into the EcoStruxure Control Expert Classic project.
- Accessing the TeSys island DTM (Device Type Manager) via EcoStruxure Control Expert Classic software for configuring the TeSys island modules and processes by using TeSys avatars.
- Using the function blocks of the TeSys island library that is available in EcoStruxure Control Expert Classic software for developing applications and to control TeSys avatar modules.

It is recommended that before using this document, the user must have knowledge on:

- Information on functionality, structure, and configuration of the TeSys island
- Information on functionality, structure, and configuration of the controller

#### **Validity Note**

This guide is only valid for:

- EcoStruxure Control Expert Classic software v15.0 SP1 Classic
- PLC Modicon M580

#### **Online Information**

The information contained in this guide is likely to be updated at any time. Schneider Electric strongly recommends that you have the most recent and up-todate version available on [www.se.com/ww/en/download/](https://www.se.com/ww/en/download/).

The technical characteristics of the devices described in the present document also appear online. To access the information online, go to the [Schneider](https://www.se.com/ww/en/) Electric [home](https://www.se.com/ww/en/) page.

### **Related Documents**

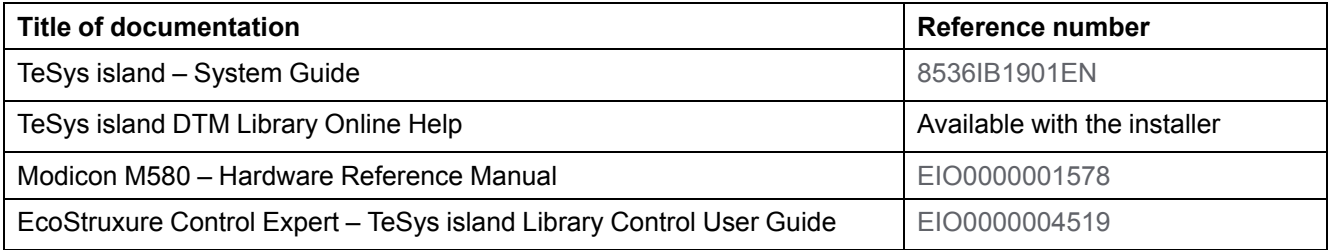

### <span id="page-6-0"></span>**Terminology Derived from Standards**

The technical terms, terminology, symbols and the corresponding descriptions in this manual, or that appear in or on the products themselves, are generally derived from the terms or definitions of international standards.

In the area of functional safety systems, drives and general automation, this may include, but is not limited to, terms such as safety, safety function, safe state, fault, fault reset, malfunction, failure, error, error message, dangerous, and so on.

The standards included are:

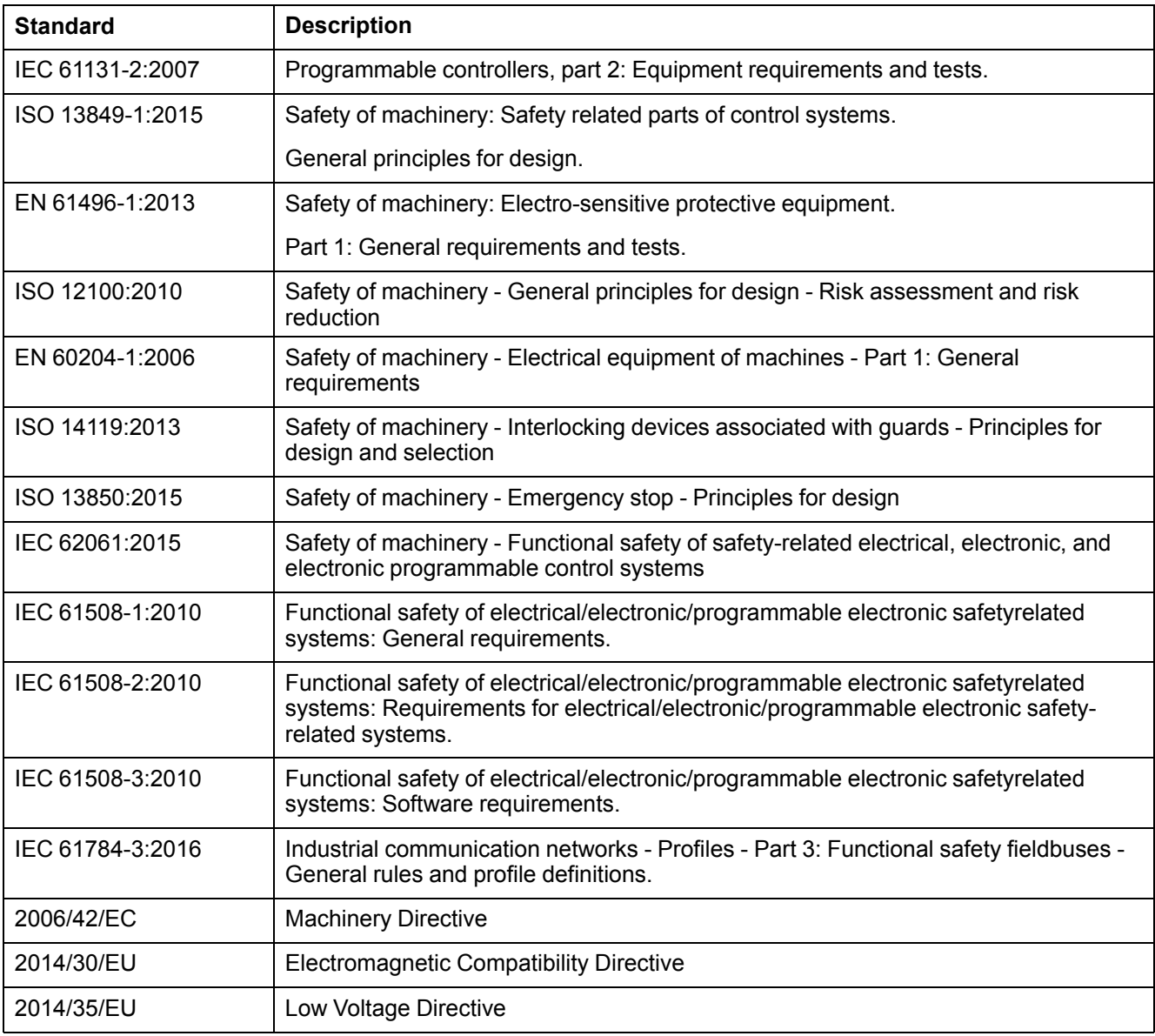

In addition, terms used in the present document may tangentially be used as they are derived from other standards such as:

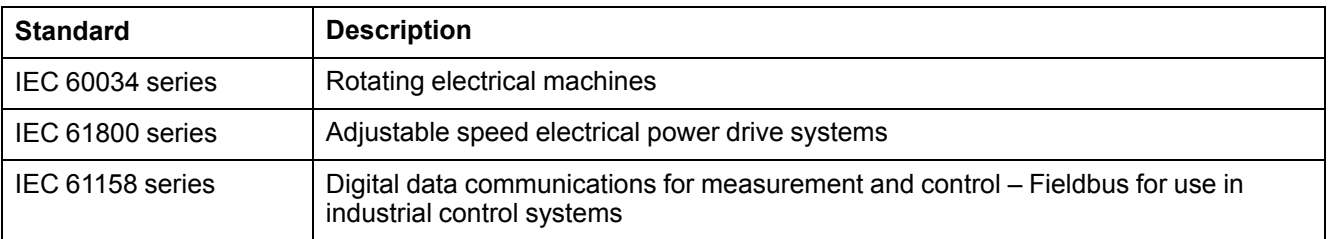

Finally, the term zone of operation may be used in conjunction with the description of specific hazards, and is defined as it is for a hazard zone or danger zone in the Machinery Directive (2006/42/EC) and ISO 12100:2010.

**NOTE:** The aforementioned standards may or may not apply to the specific products cited in the present documentation. For more information concerning the individual standards applicable to the products described herein, see the characteristics tables for those product references.

#### <span id="page-7-0"></span>**Product Related Information**

### **WARNING**

#### **LOSS OF CONTROL**

- The designer of any control scheme must consider the potential failure modes of control paths and, for certain critical control functions, provide a means to achieve a safe state during and after a path failure. Examples of critical control functions are emergency stop and overtravel stop, power outage and restart.
- Separate or redundant control paths must be provided for critical control functions.
- System control paths may include communication links. Consideration must be given to the implications of unanticipated transmission delays or failures of the link.
- Observe all accident prevention regulations and local safety guidelines.1
- Each implementation of this equipment must be individually and thoroughly tested for proper operation before being placed into service.

**Failure to follow these instructions can result in death, serious injury, or equipment damage.**

### **WARNING**

#### **UNINTENDED EQUIPMENT OPERATION**

- Only use software approved by Schneider Electric for use with this equipment.
- Update your application program every time you change the physical hardware configuration.

**Failure to follow these instructions can result in death, serious injury, or equipment damage.**

<sup>1.</sup> For additional information, refer to NEMA ICS 1.1 (latest edition), "Safety Guidelines for the Application, Installation, and Maintenance of Solid State Control" and to NEMA ICS 7.1 (latest edition), "Safety Standards for Construction and Guide for Selection, Installation and Operation of Adjustable-Speed Drive Systems" or their equivalent governing your particular location.

#### <span id="page-8-0"></span>**Before You Begin**

Do not use this product on machinery lacking effective point-of-operation guarding. Lack of effective point-of-operation guarding on a machine can result in serious injury to the operator of that machine.

### **WARNING**

#### **UNGUARDED EQUIPMENT**

- Do not use this software and related automation equipment on packaging equipment which does not have point-of-operation protection.
- Do not reach into machinery during operation.

**Failure to follow these instructions can result in death, serious injury, or equipment damage.**

This automation equipment and related software is used to control a variety of industrial processes. The type or model of automation equipment suitable for each application will vary depending on factors such as the control function required, degree of protection required, production methods, unusual conditions, government regulations, etc. In some applications, more than one processor may be required, as when backup redundancy is needed.

Only the user can be aware of all the conditions and factors present during setup, operation and maintenance of the machine; therefore, only the user can determine the automation equipment and the related safeties and interlocks which can be properly used. When selecting automation and control equipment and related software for a particular application, the user should refer to the applicable local and national standards and regulations. The Accident Prevention Manual (nationally recognized in the United States of America) also provides much useful information.

In some applications, such as packaging machinery, additional operator protection such as point-of-operation guarding must be provided. This is necessary if the operator's hands and other parts of the body are free to enter the pinch point area and serious injury can occur. Software products cannot protect an operator from injury. For this reason the software cannot be substituted for or take the place of point-of-operation protection.

Ensure that appropriate safeties and interlocks related to point-of-operation protection have been installed and are operational before placing the equipment into service. All interlocks and safeties related to point-of-operation protection must be coordinated with the related automation equipment and software programming.

**NOTE:** Coordination of safeties and mechanical/electrical interlocks for pointof-operation protection is outside the scope of the Function Block Library, System User Guide, or other implementation referenced in this documentation.

#### <span id="page-9-0"></span>**Start-Up and Test**

Before using electrical control and automation equipment for regular operation after installation, the system should be given a start up test by qualified personnel to verify correct operation of the equipment. It is important that arrangements for such a check be made and that enough time is allowed to perform complete and satisfactory testing.

### **WARNING**

#### **EQUIPMENT OPERATION HAZARD**

- Verify that all installation and set up procedures have been completed.
- Before operational tests are performed, remove all blocks or other temporary holding means used for shipment from all component devices.
- Remove tools, meters and debris from equipment.

**Failure to follow these instructions can result in death, serious injury, or equipment damage.**

Follow all start up tests recommended in the equipment documentation. Store all equipment documentation for future references.

#### **Software testing must be done in both simulated and real environments.**

Verify that the completed system is free from all short circuits and grounds, except those grounds installed according to local regulations (according to the National Electrical Code in the U.S.A, for instance). If high-potential voltage testing is necessary, follow recommendations in equipment documentation to help prevent from accidental equipment damage.

Before energizing equipment:

- Remove tools, meters and debris from equipment.
- Close the equipment enclosure door.
- Remove ground from incoming power lines.
- Perform all start-up tests recommended by the manufacturer.

#### <span id="page-9-1"></span>**Operation and Adjustments**

The following precautions are from the NEMA Standards Publication ICS 7.1-1995 (English version prevails):

- Regardless of the care exercised in the design and manufacture of equipment or in the selection and ratings of components, there are hazards that can be encountered if such equipment is improperly operated.
- It is sometimes possible to misadjust the equipment and thus produce unsatisfactory or unsafe operation. Always use the manufacturer's instructions as a guide for functional adjustments. Personnel who have access to these adjustments should be familiar with the equipment manufacturer's instructions and the machinery used with the electrical equipment.
- Only those operational adjustments actually required by the operator should be accessible to the operator. Access to other controls should be restricted to help prevent unauthorized changes in operating characteristics.

## <span id="page-10-0"></span>**Introduction to TeSys island**

#### <span id="page-10-1"></span>**TeSys Master Range**

TeSys is an innovative motor control and management solution from the global market leader. TeSys offers connected, efficient products and solutions for switching and protection of motors and electrical loads in compliance with all major global electrical standards.

#### <span id="page-10-2"></span>**Overview**

TeSys island delivers a connected and customized system for the direct control and management of low-voltage loads. The island optimizes availability of the physical modules with embedded pre-alarming management capabilities.

TeSys island targets performance and high-performance machines with automation architectures based on high-speed networks connecting devices to a PLC. Machinery operating at high production rates must avoid unplanned production downtime, which can be extremely costly. TeSys island helps to reduce unplanned downtime with predictive maintenance so that repairs can be completed during a scheduled maintenance window.

TeSys island is fully integrated into the PLC programming environment using digital objects. TeSys island is fully integrated into the EcoStruxure portfolio that combines products and software packages into automation solutions for OEMs and machine builders. The system also supports integration into third-party PLCs.

### <span id="page-11-0"></span>**TeSys island Concept**

TeSys island describes an open, modular distributed input/output system comprising different modules mounted on a DIN rail backplane.

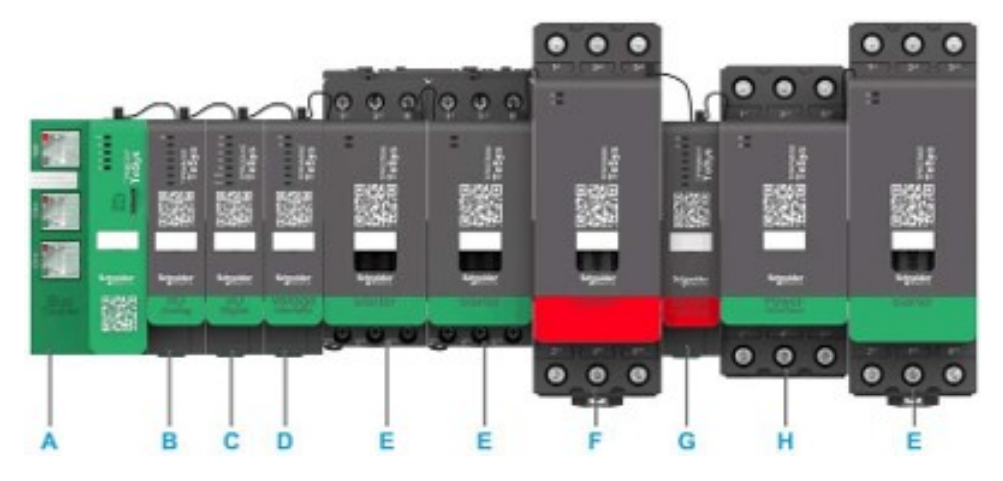

- A Bus coupler
- B Analog input/output module
- C Digital input/output module
- D Voltage interface module
- E Standard starter
- F SIL (Safety Integrity Level) starter
- G SIL interface module
- H Power interface module

The TeSys island device acts as a node in a fieldbus network. The bus coupler is the core module of the device. The bus coupler provides internal communication with the TeSys island modules via ribbon cables and external communication via Modbus TCP protocol.

For more information, refer to the TeSys island [System](https://www.se.com/ww/en/download/document/8536IB1901EN/) Guide.

#### <span id="page-11-1"></span>**System Requirements**

The following components are required for communication via EtherNet/IP or Modbus TCP.

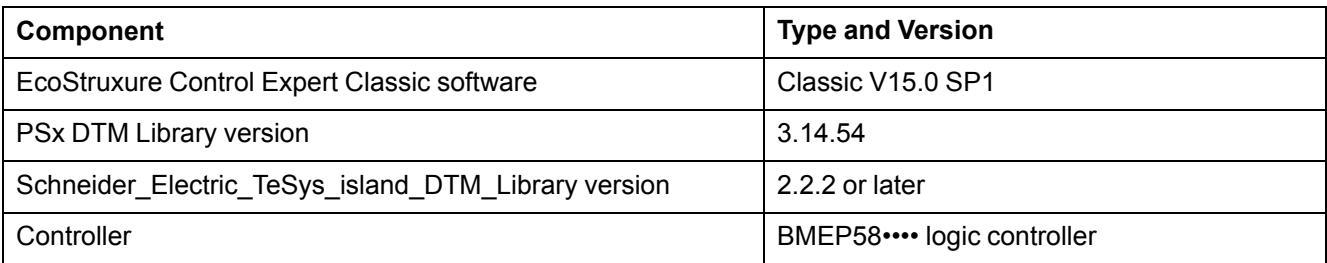

## <span id="page-12-0"></span>**Integrating TeSys island into EcoStruxure Control Expert Classic Project**

### <span id="page-12-1"></span>**Creating a Project**

**NOTE:** Before creating a new project, you must know the type of PLC model and PLC backplane required to integrate into the project.

Perform the below steps to create a project:

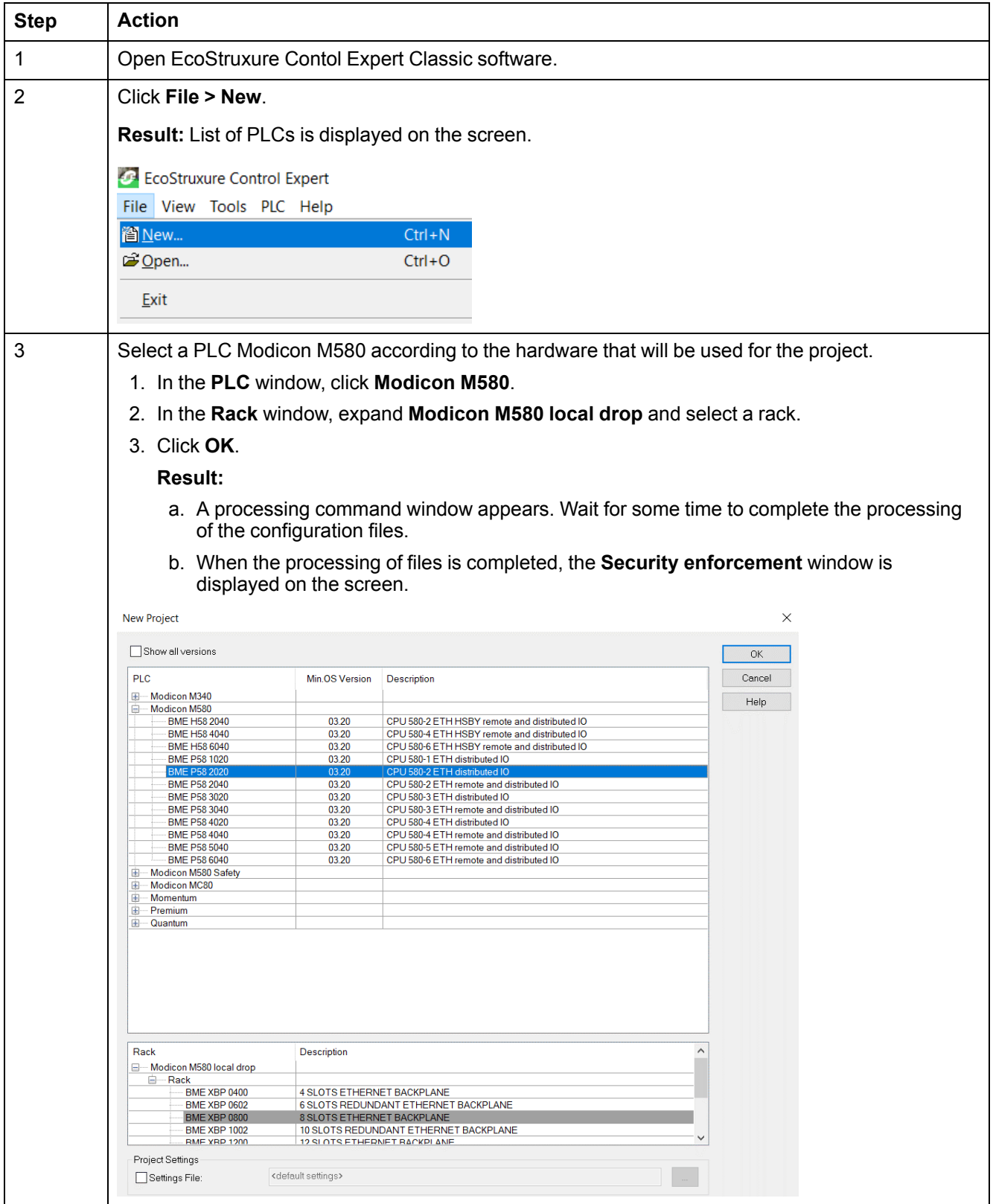

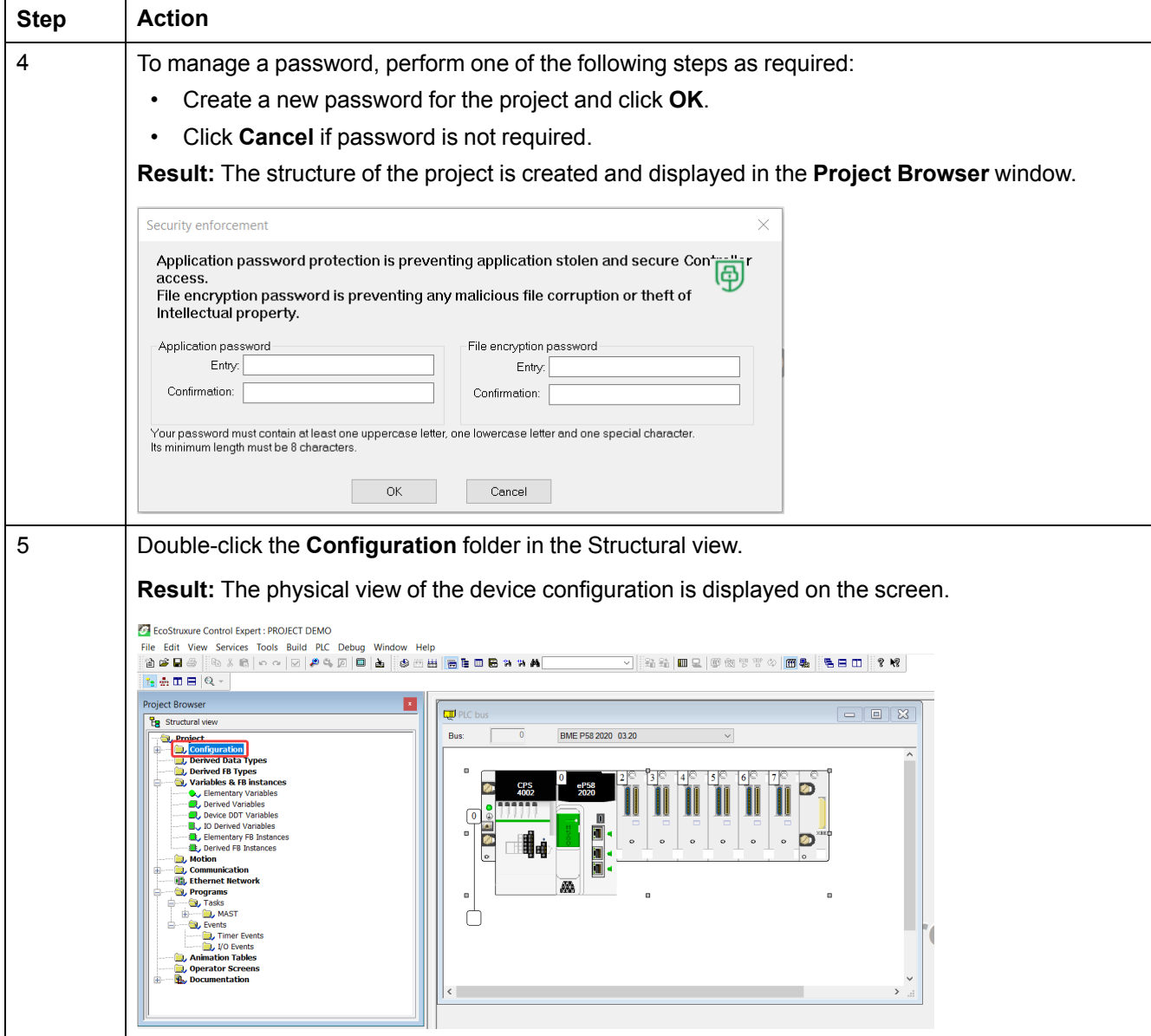

### <span id="page-14-0"></span>**Adding TeSys island to the Project**

Perform the below steps to add TeSys island to the project:

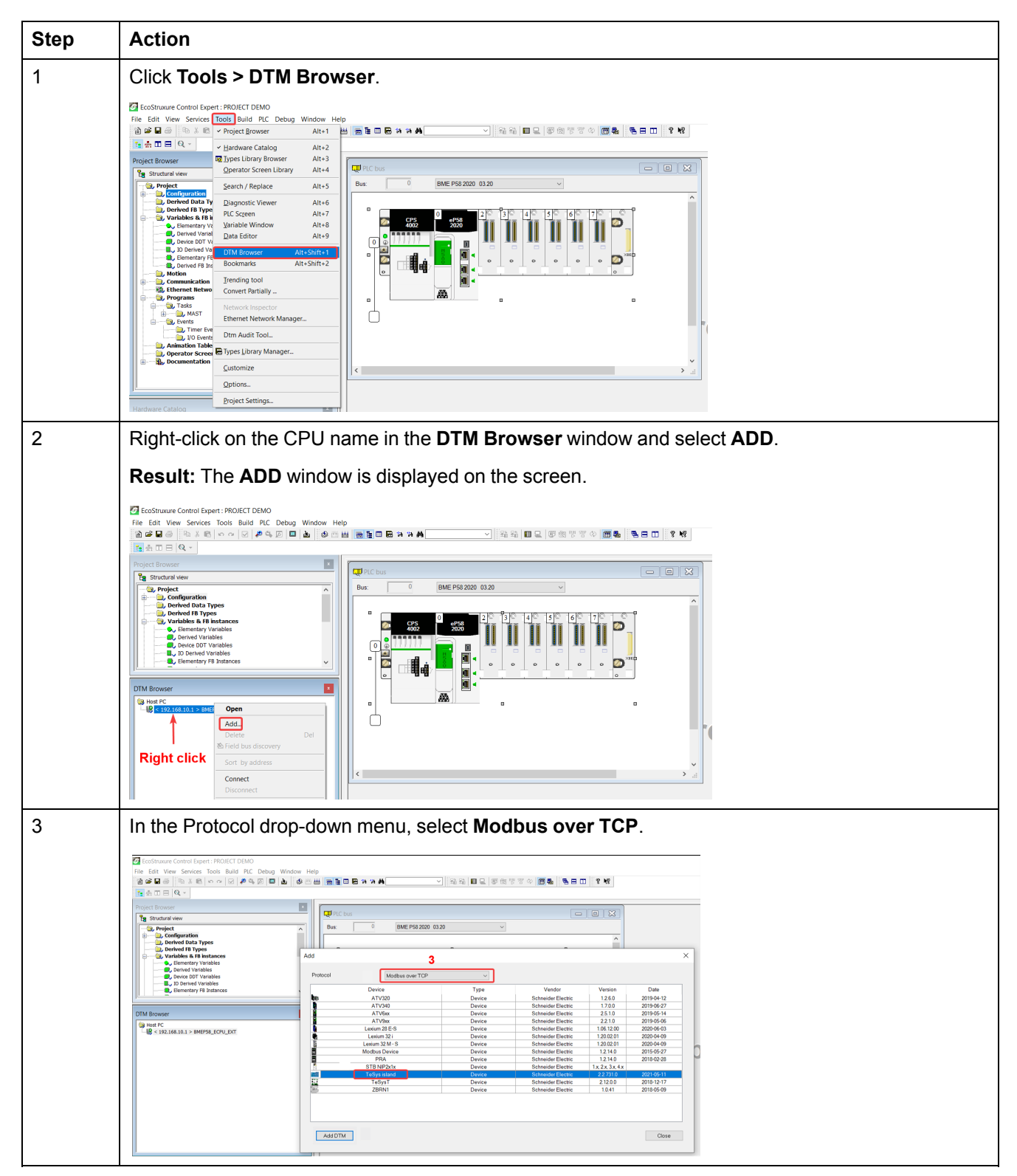

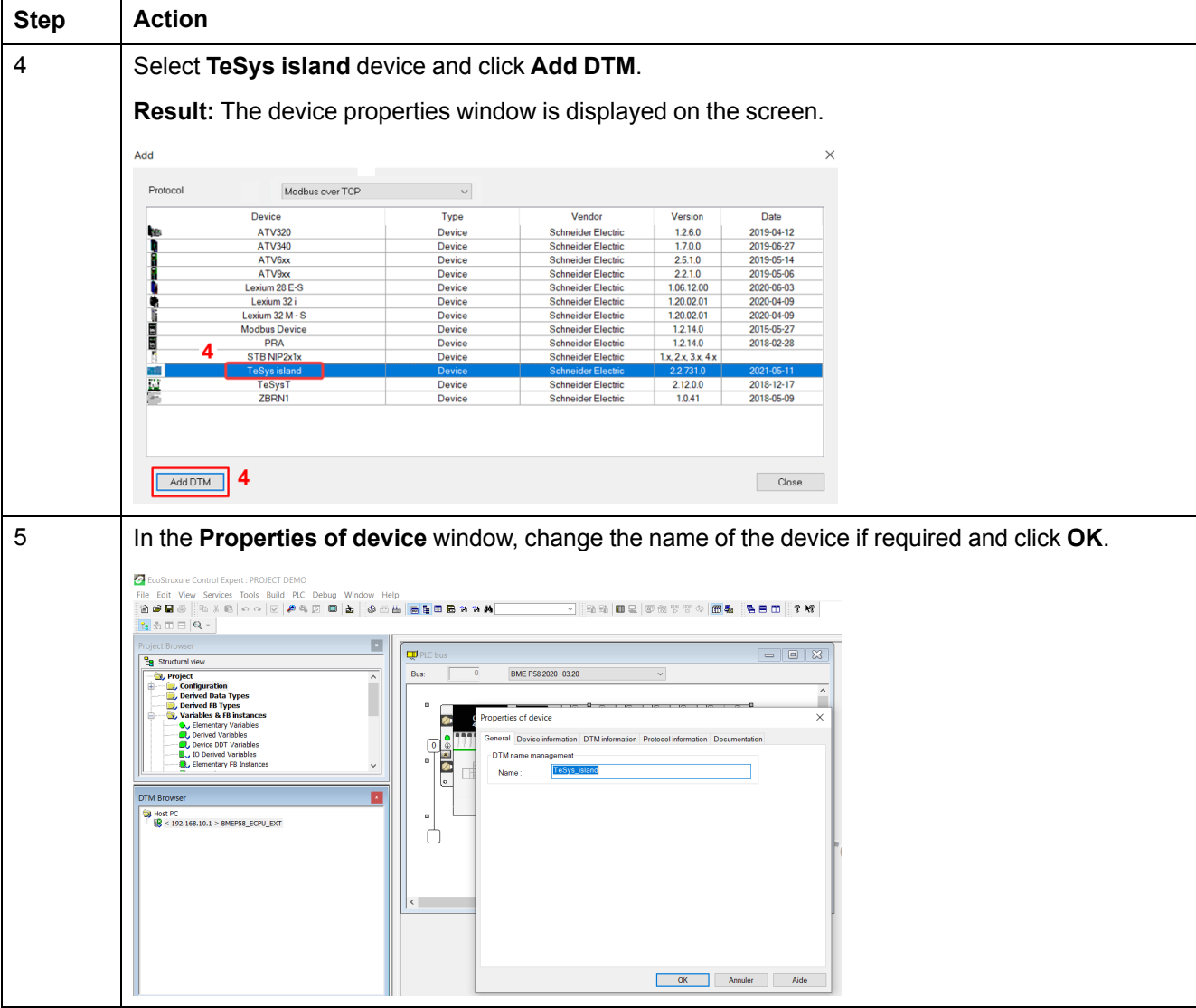

### <span id="page-16-0"></span>**Configuring the IP Address of the CPU**

Perform the below steps to configure the IP address of the CPU:

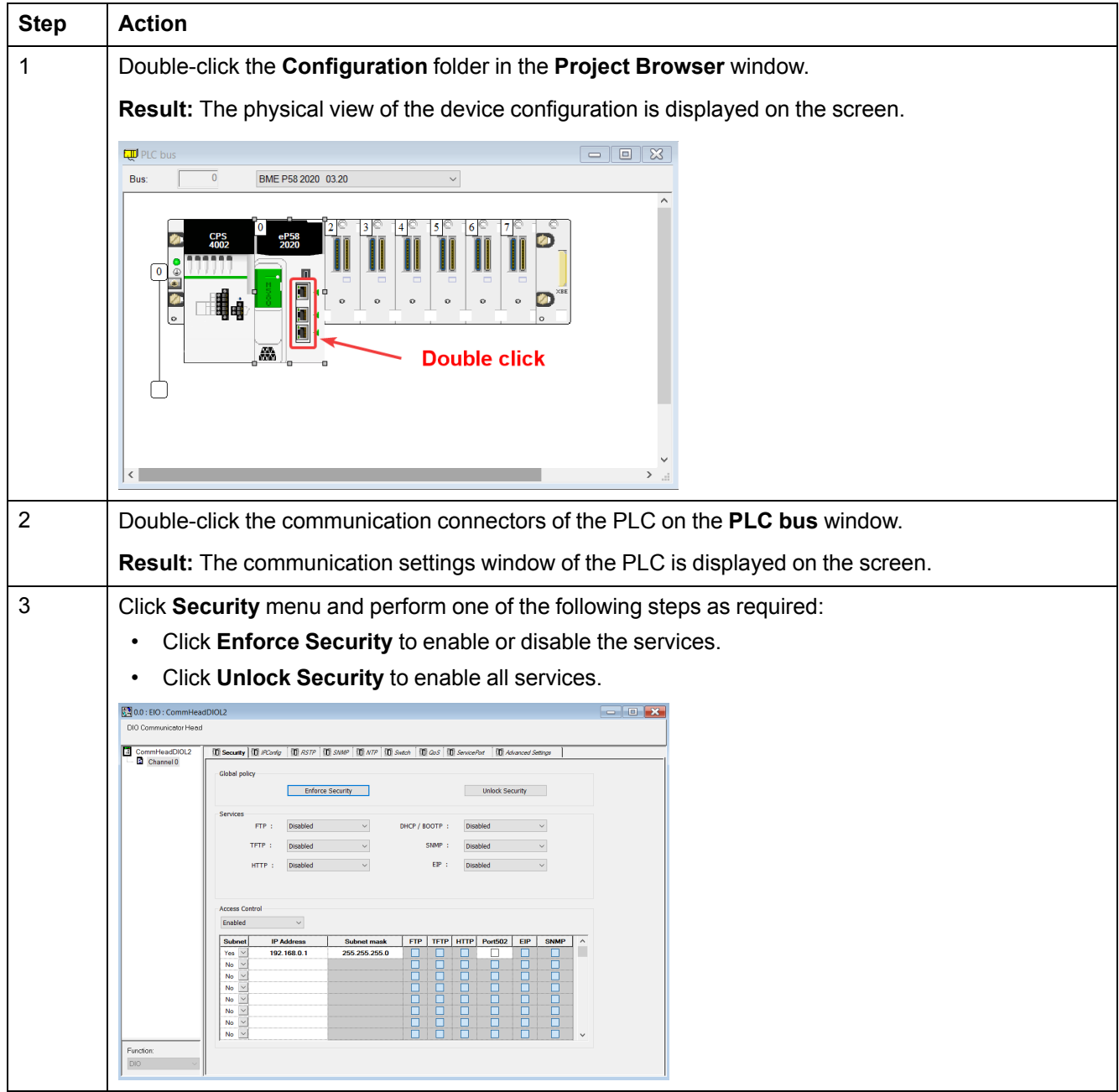

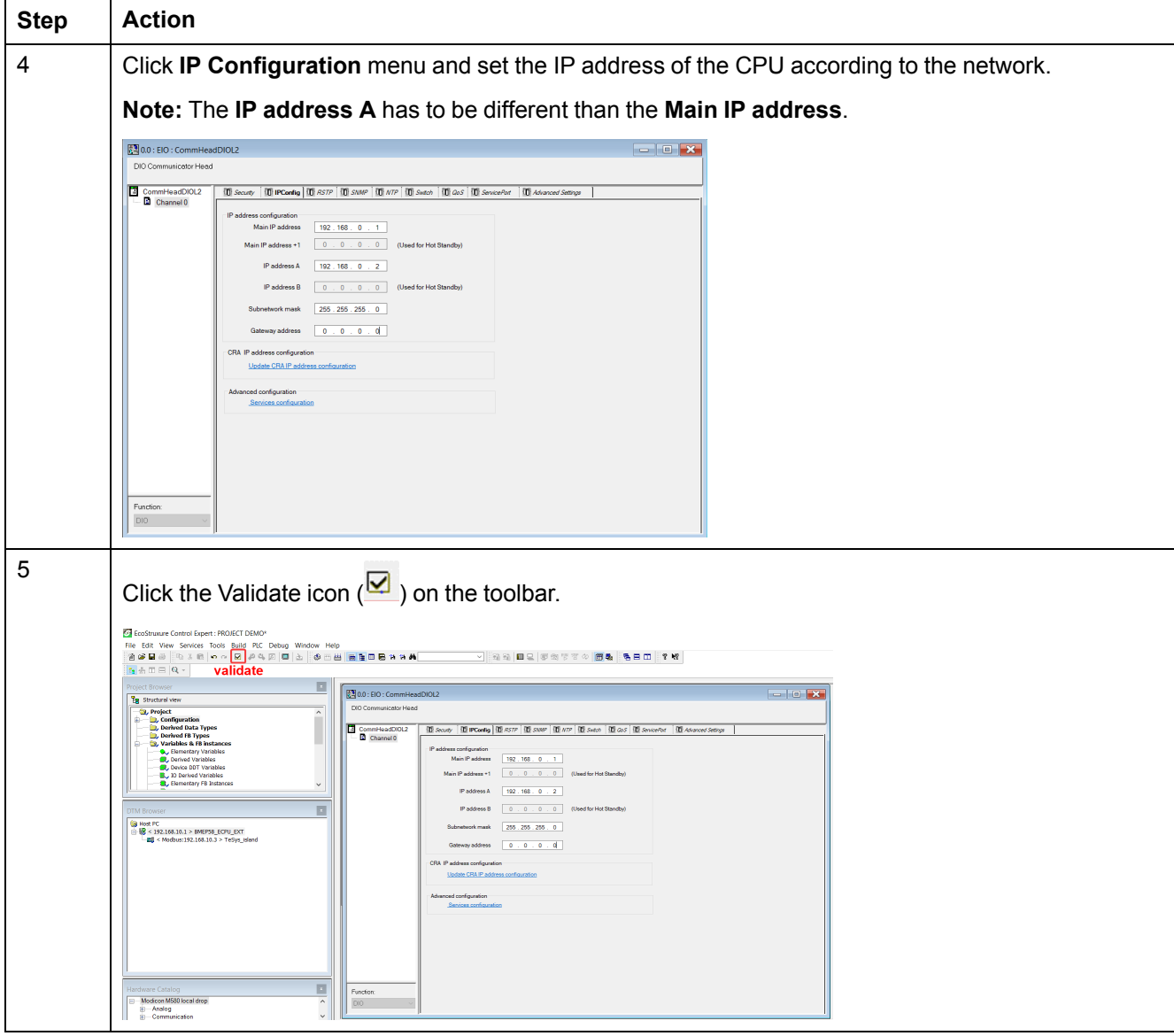

### <span id="page-18-0"></span>**Configuring the IP Address of the TeSys island**

Perform the below steps to configure the IP address of the TeSys island:

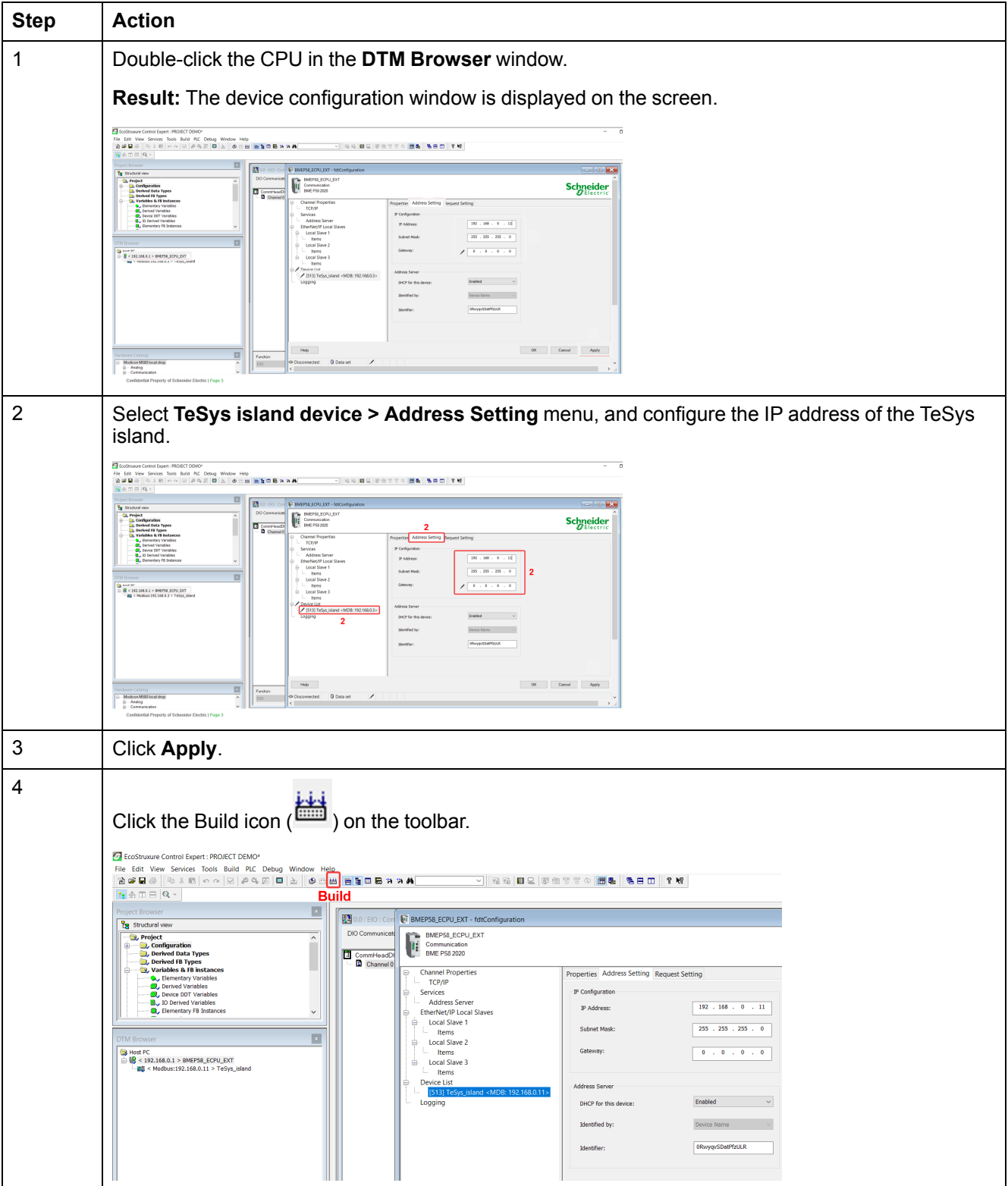

## <span id="page-19-0"></span>**Uploading TeSys island Project to PLC**

Perform the below steps to upload the TeSys island project to PLC:

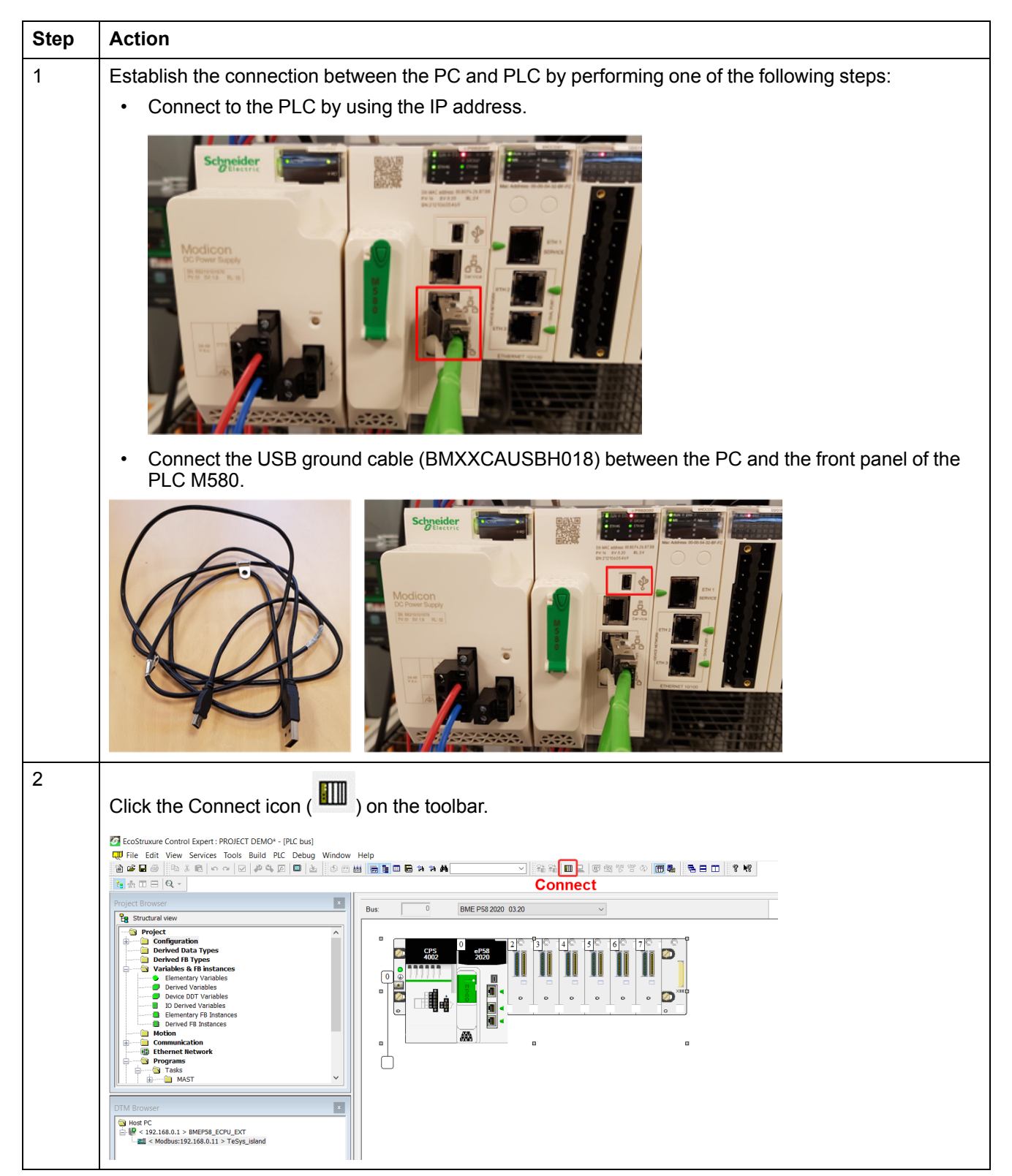

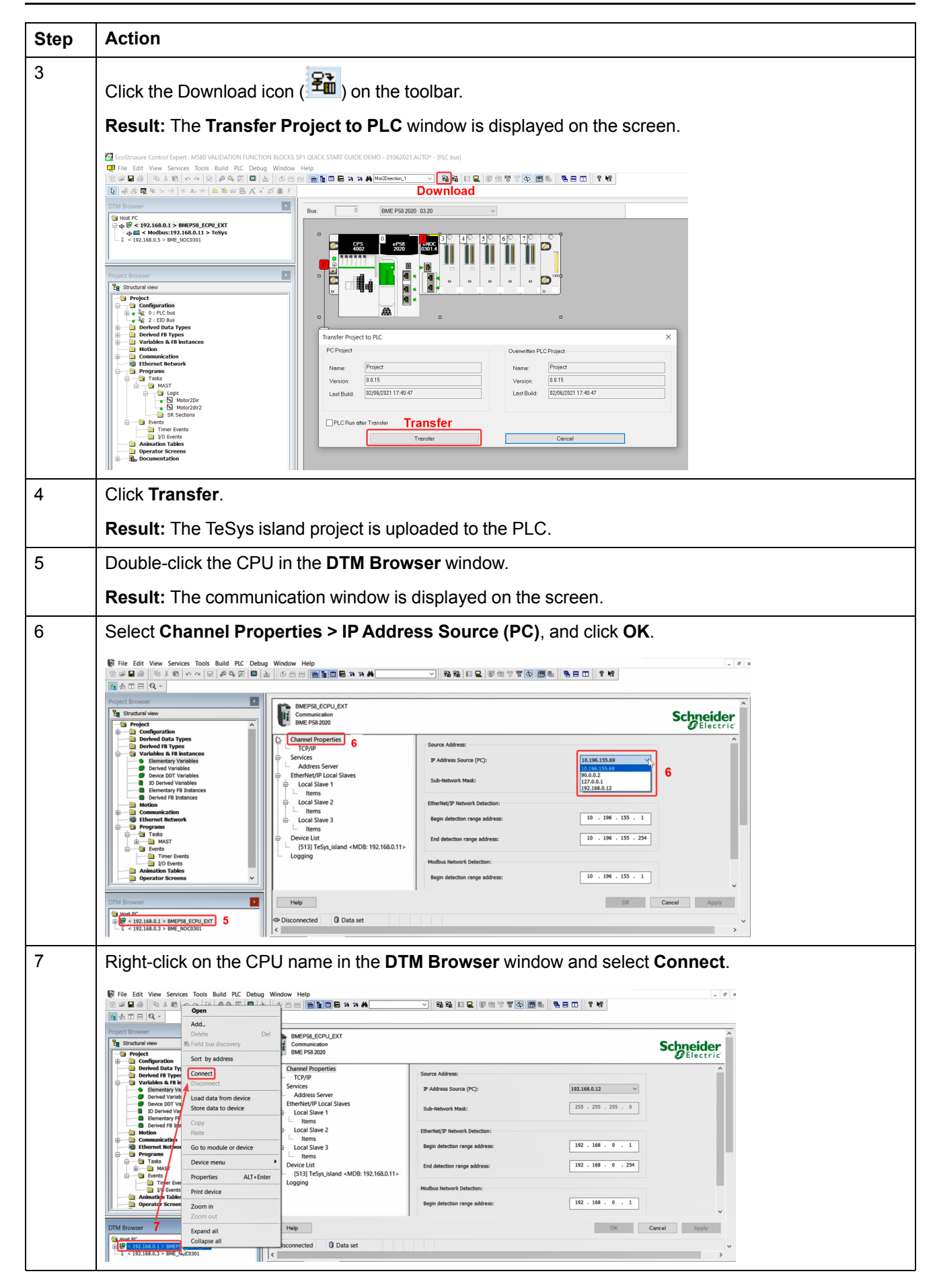

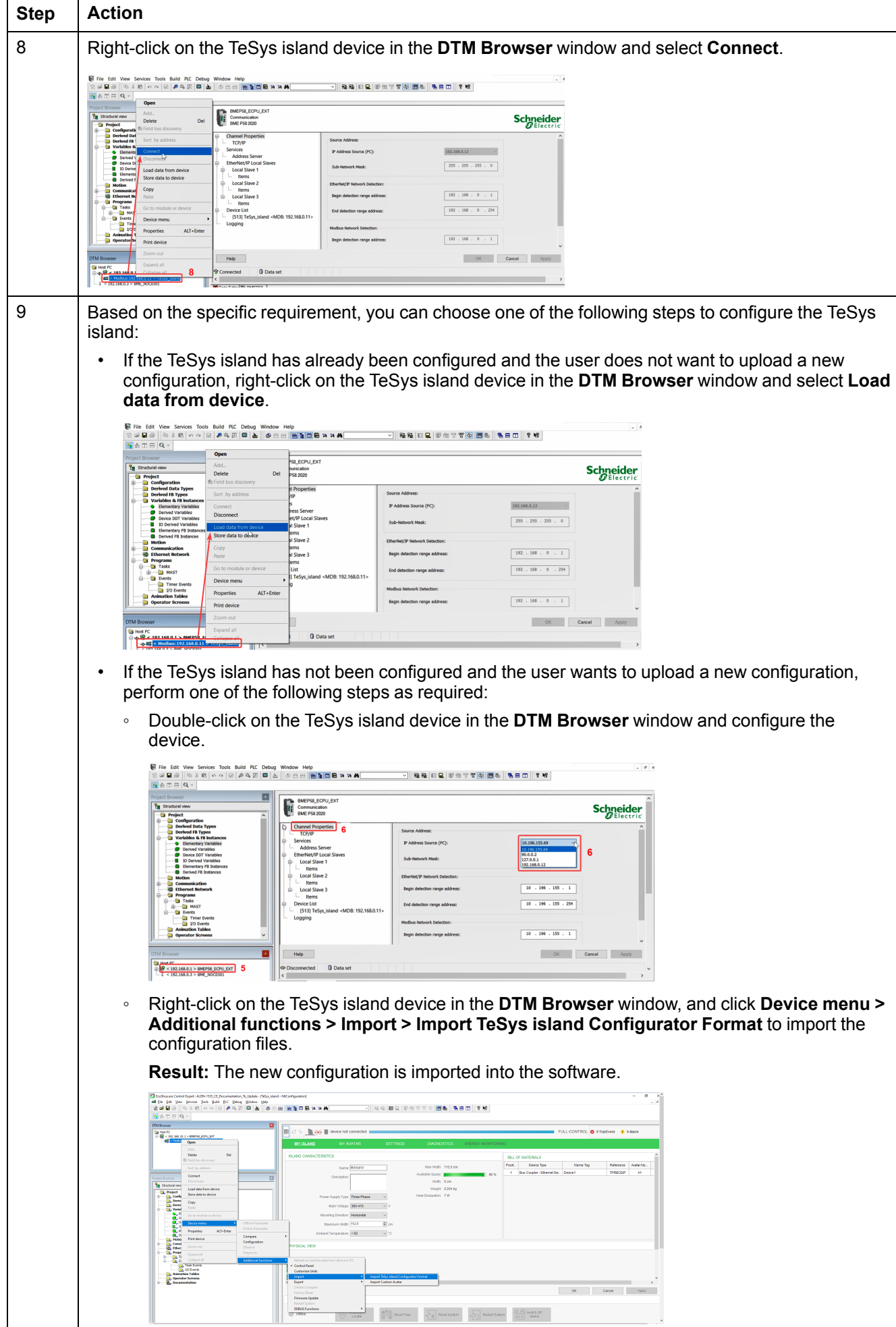

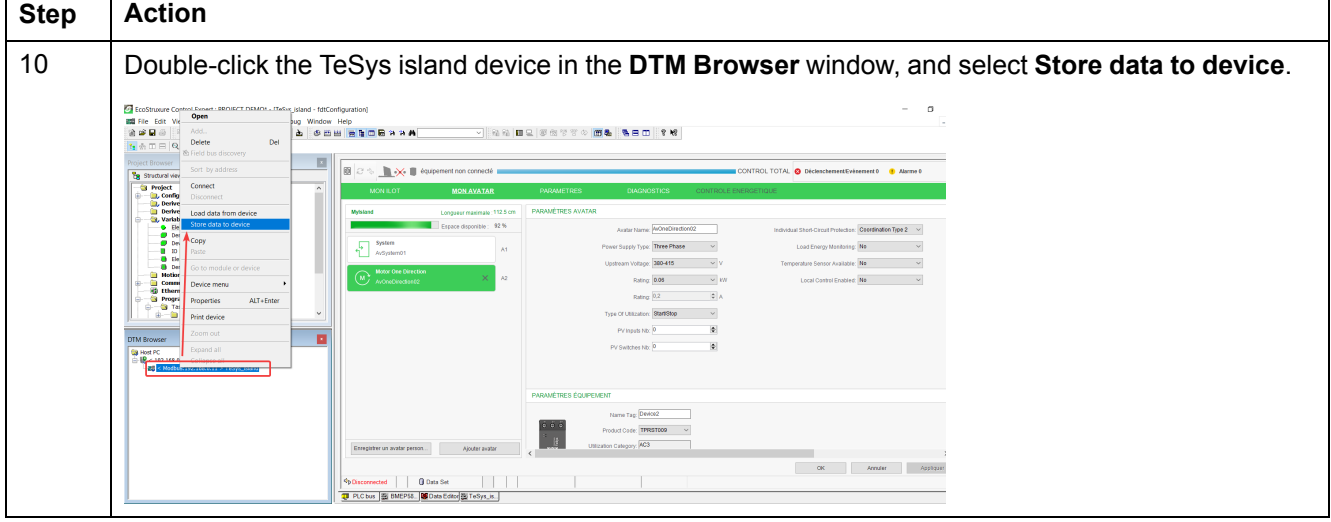

## <span id="page-23-0"></span>**Uploading TeSys island Project to PLC via Ethernet Cable**

Perform the below steps to upload the TeSys island project to PLC via Ethernet cable:

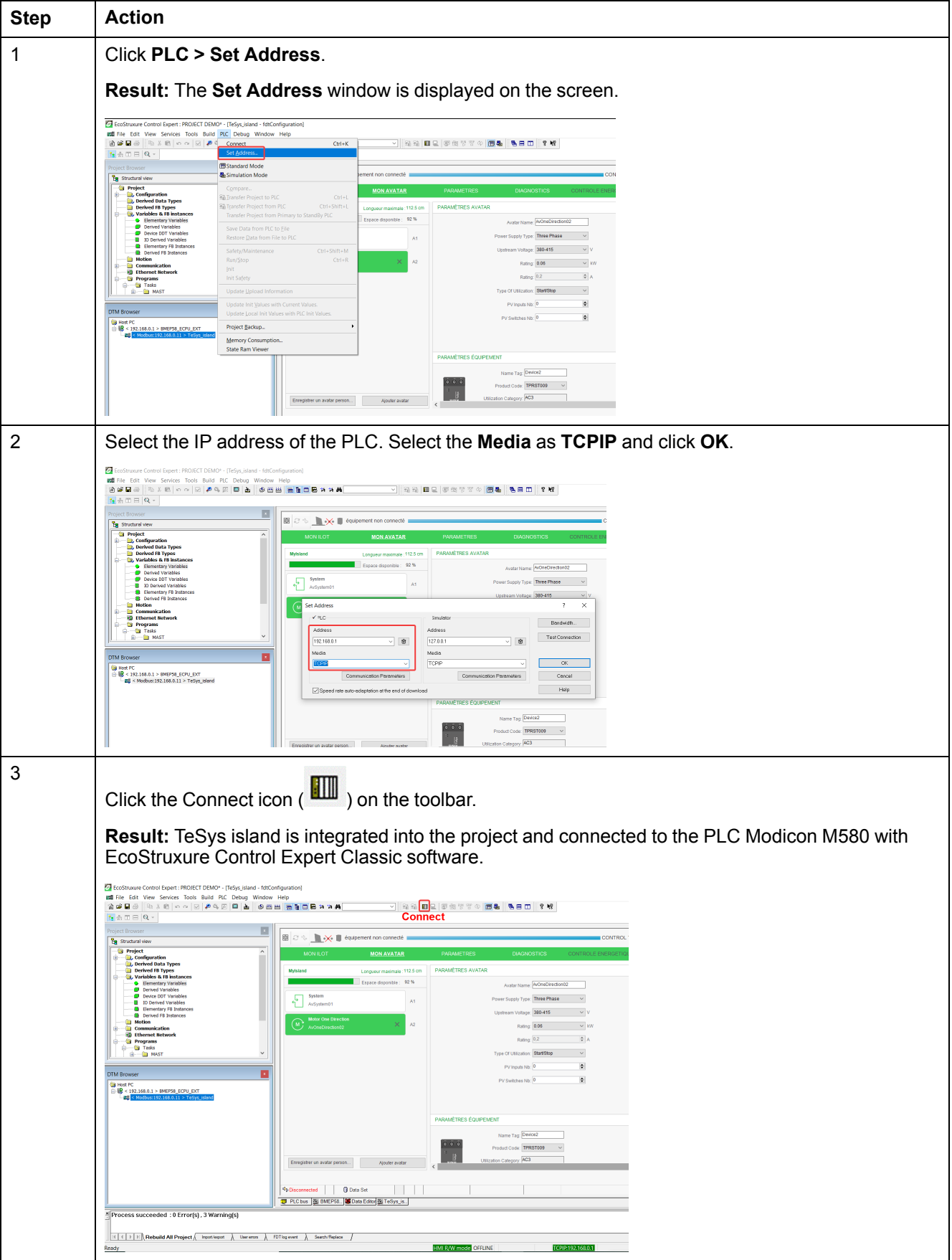

## <span id="page-24-0"></span>**Using the TeSys island Library for Developing Applications**

### **Overview**

The TeSys island library is added to the **Types Library Manager** in the EcoStruxure Control Expert Classic software. The library manager provides function blocks to support in developing applications and to control TeSys avatars.

### <span id="page-24-1"></span>**Installing Function Blocks of TeSys island Library**

Perform the below steps to install the function blocks of TeSys island library:

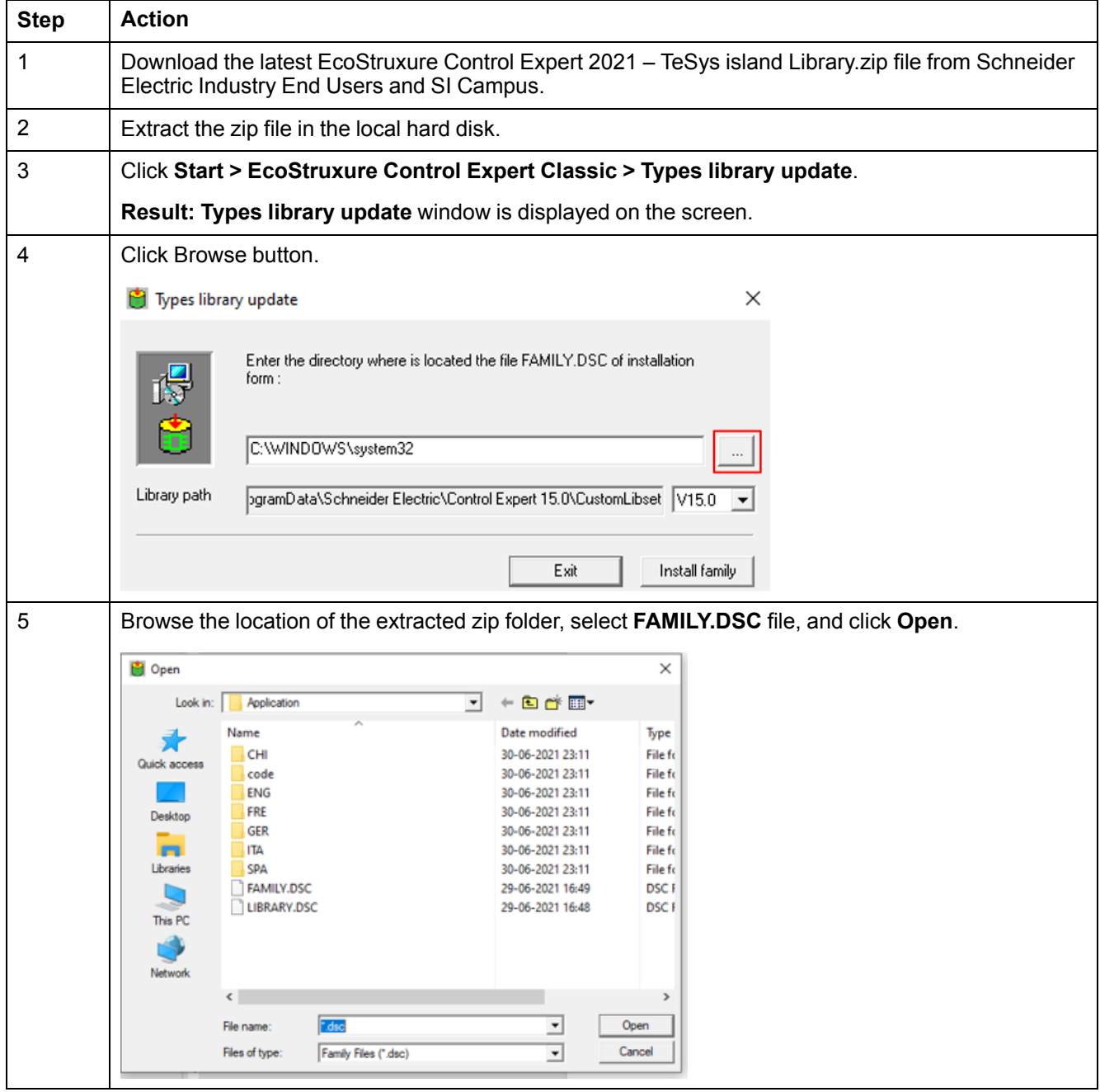

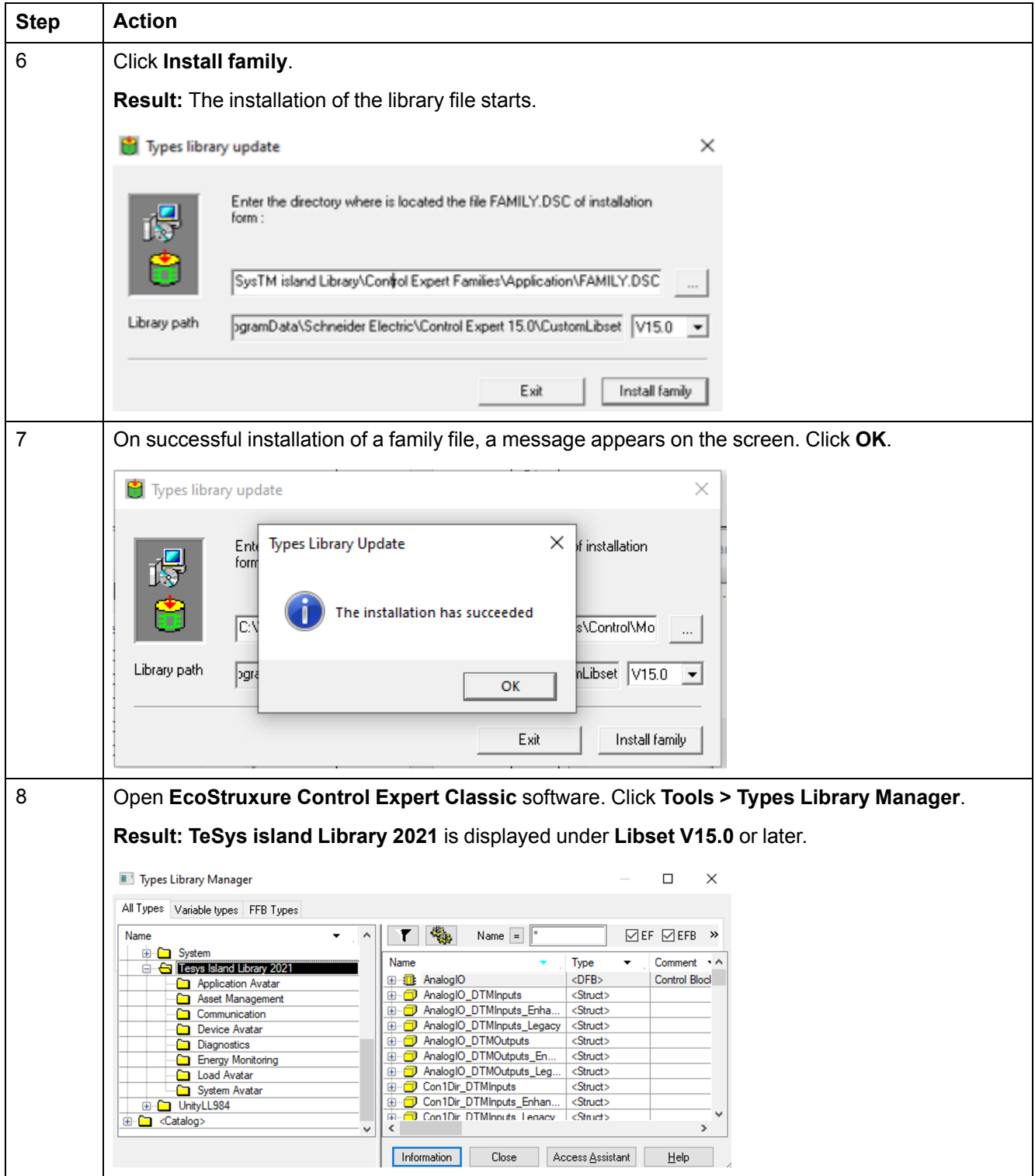

### <span id="page-26-0"></span>**Configuring Project Settings**

Perform the below steps to configure the project settings:

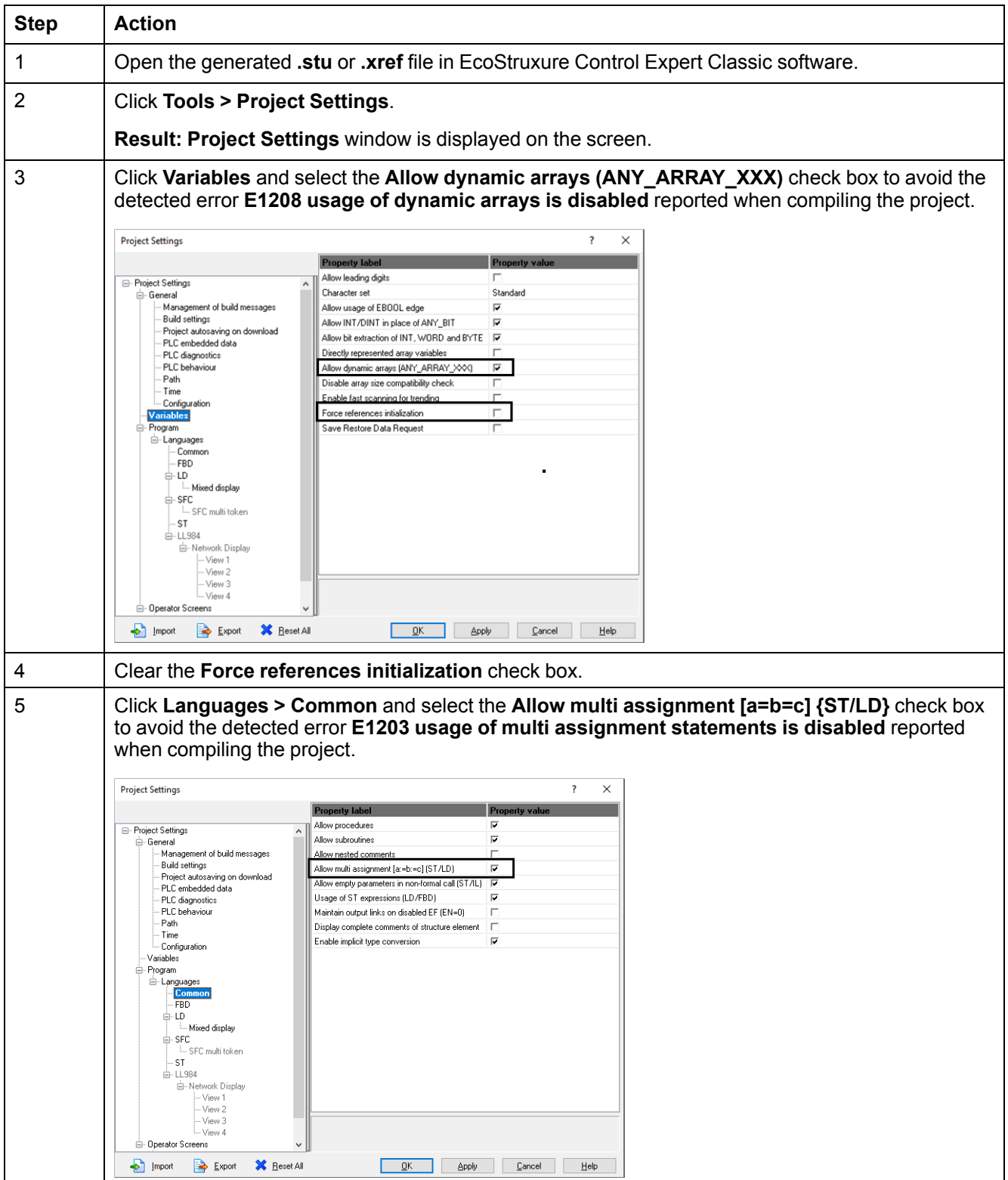

### <span id="page-27-0"></span>**Using Function Blocks for Developing Application**

Perform the below steps to use the function block for developing the application in EcoStruxure Control Expert Classic software:

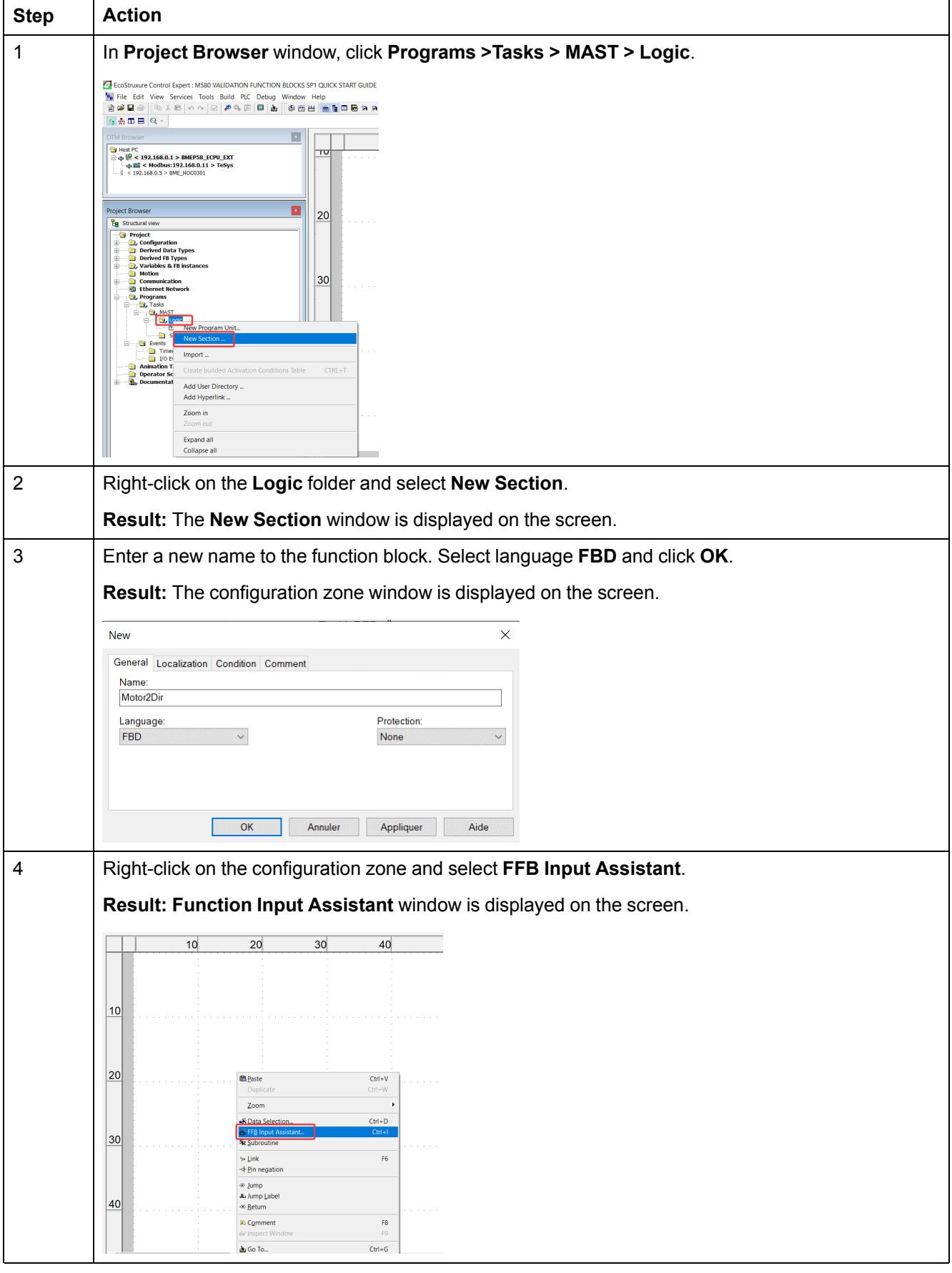

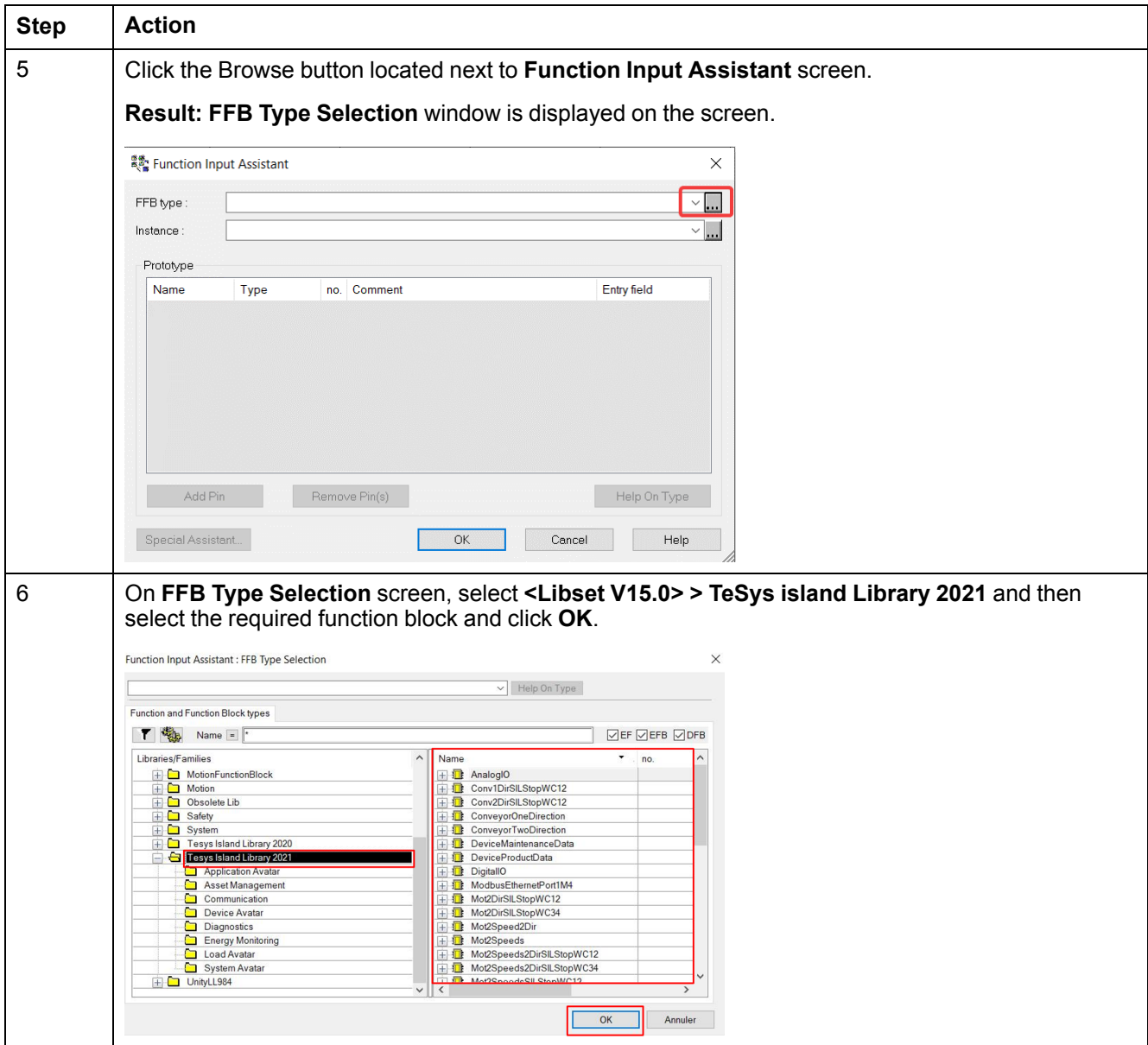

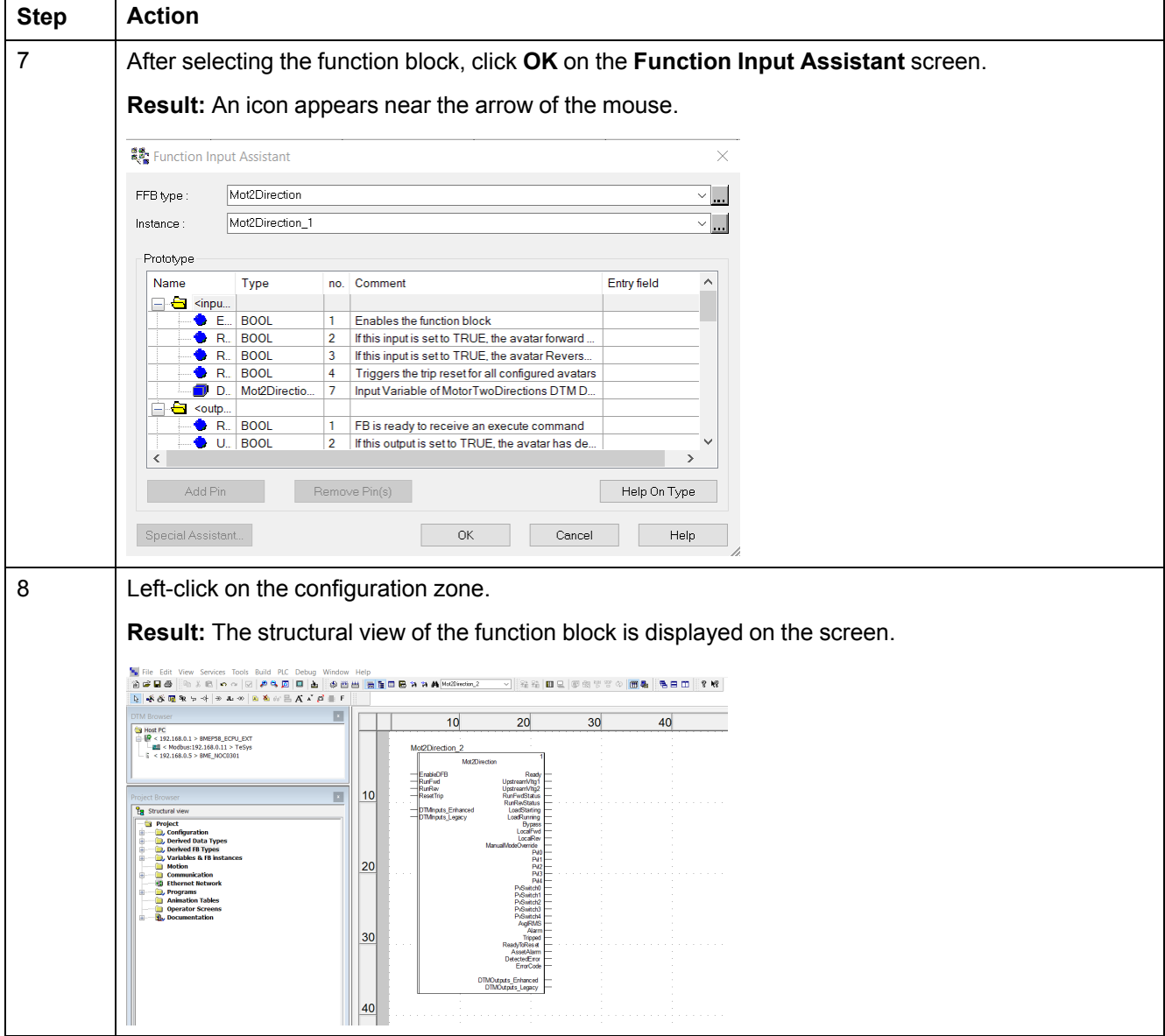

For more information on the available functional blocks and its configuration, refer to the [EcoStruxure](https://www.se.com/in/en/download/document/EIO0000004519/) Control Expert – TeSys island Library Control – User Guide.

Schneider Electric

35 rue Joseph Monier 92500 Rueil Malmaison France

+ 33 (0) 1 41 29 70 00

www.se.com

As standards, specifications, and design change from time to time, please ask for confirmation of the information given in this publication.

© 2021 – Schneider Electric. All rights reserved. DOCA0236EN-00